## **Protocole de gestion des accès à « Chorus » pour l'académie de CAEN**

Annexe 1

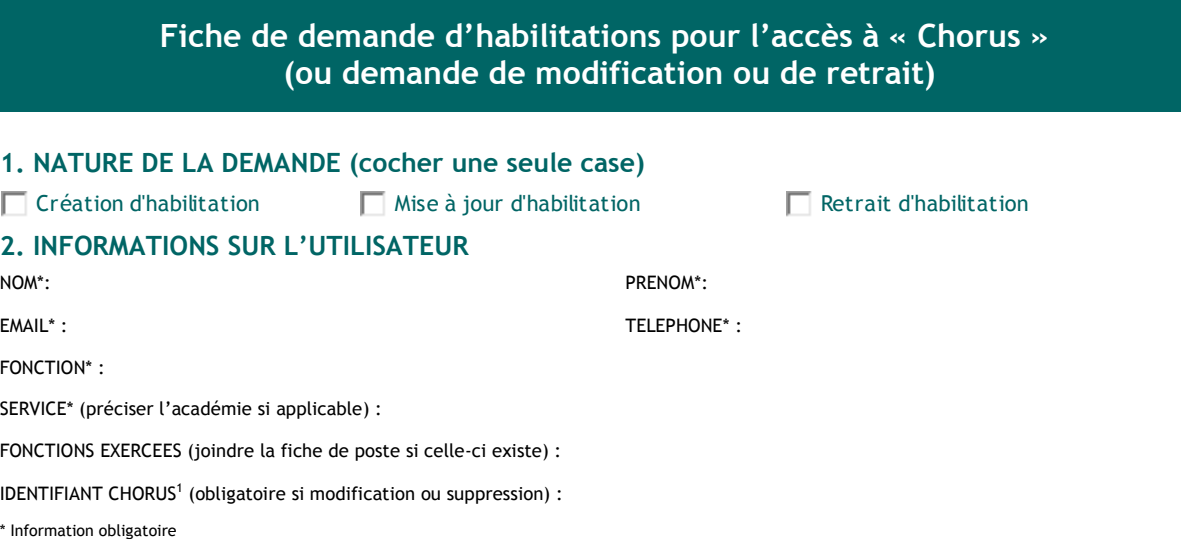

## **3. DETAILS DE LA DEMANDE ( Cette Zone sera complétée par le correspondant paramétrage académique)**

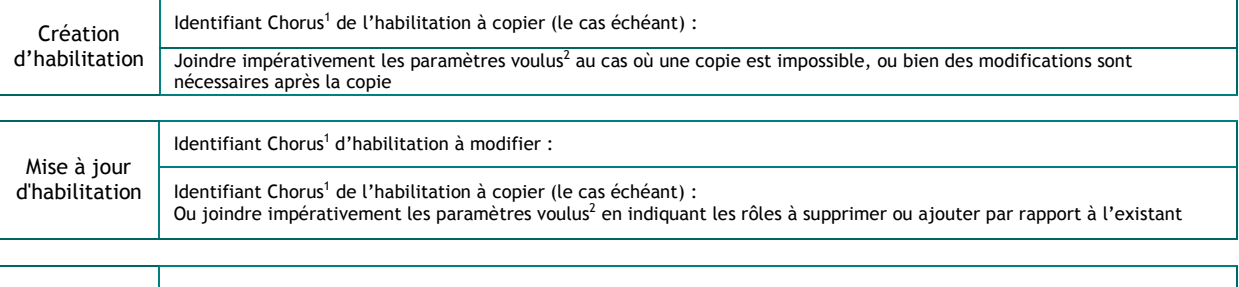

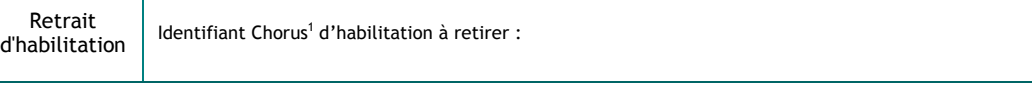

## **4. COMMENTAIRES / INFORMATIONS COMPLEMENTAIRES**

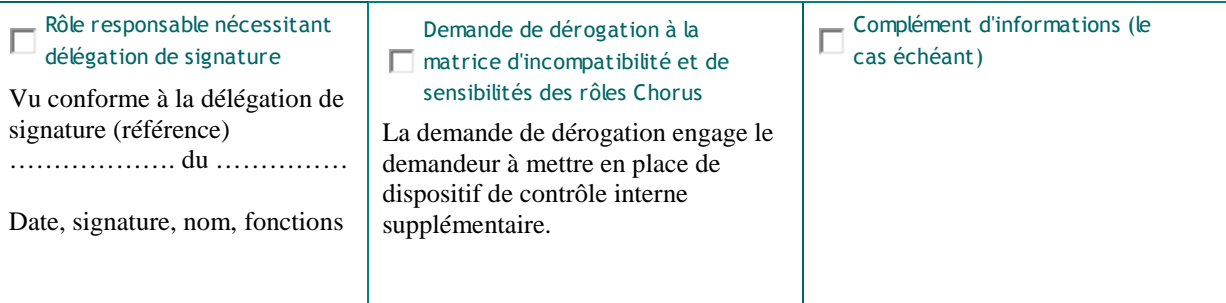

## **5. VALIDATION**

| Responsable du service du demandeur | Responsable de la plateforme Chorus | Administration centrale - DAF |
|-------------------------------------|-------------------------------------|-------------------------------|
| Nom:                                | Nom:                                | Traitée par :                 |
| Date:                               | Date:                               | Le:                           |
| Signature <sup>3</sup> :            | Signature <sup>3</sup> :            | Commentaires:                 |

 1 Le mode opératoire d'identification de l'Identifiant Chorus est en ligne sur l'intranet de la DAF, rubrique « SIFm, fiches de munutalisation, fonction support ».<br><sup>2</sup> Utiliser la grille de collecte « Paramétrage utilisateur » disponible sur le site <u>https://chorus-diapason.finances.ader.gouv.fr/portail/</u>, espace

<sup>«</sup> Paramétrage et référentiel »<br><sup>3</sup> La signature de ce document engage le signataire sur la réalisation des contrôles nécessaires.